## **Cesnet OwnCloud**

<https://owncloud.cesnet.cz>

## **About**

<https://www.cesnet.cz/services/owncloud/?lang=en>

### **How to set**

1) **Go to cesnet owncloud website ([https://www.cesnet.cz/services/owncloud/?lang=en\)](https://www.cesnet.cz/services/owncloud/?lang=en) and click on link bottom .**

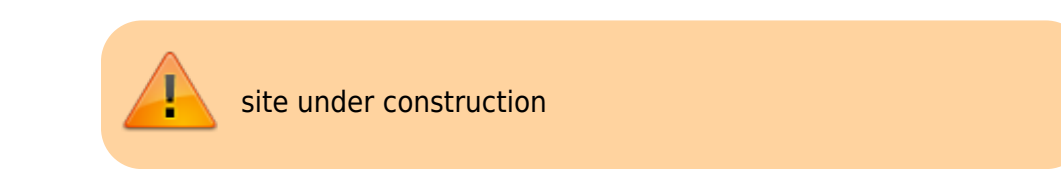

Last update: 2019-12-05 public:cloud\_services:cesnet\_owncloud https://wiki.cerge-ei.cz/doku.php?id=public:cloud\_services:cesnet\_owncloud&rev=1575564612 16:50

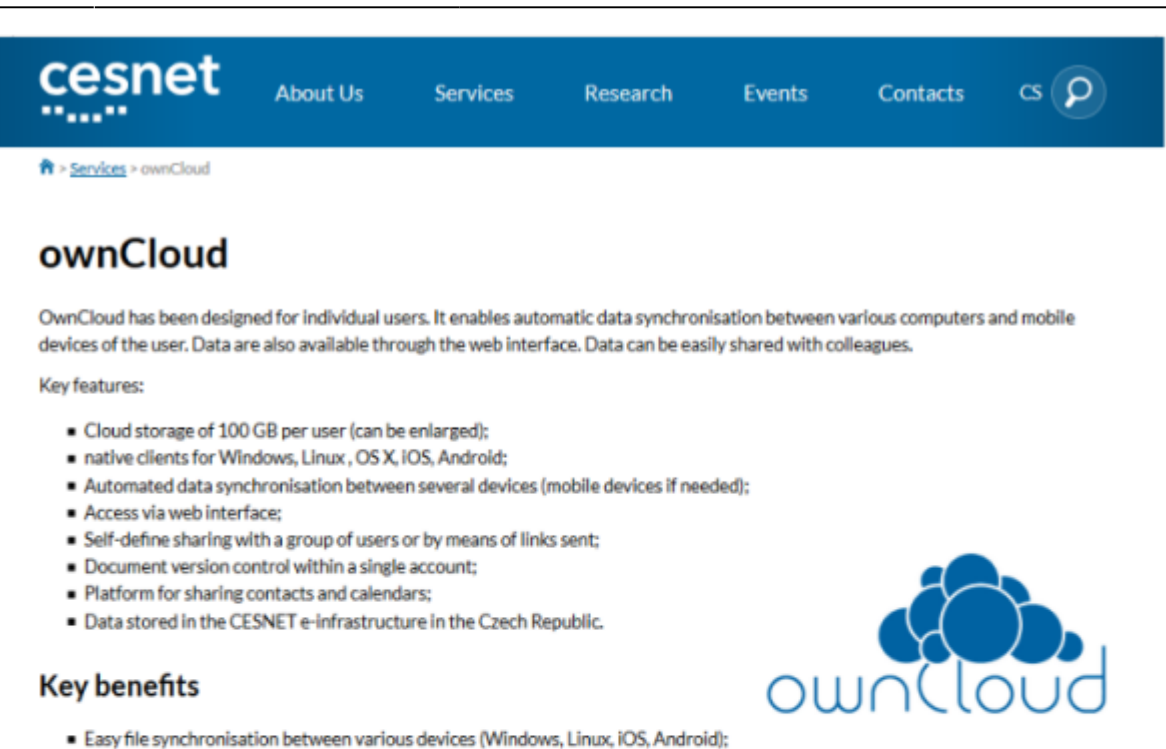

Easy data sharing (in a group of users or by means of links which can be password protected).

### **Target audience**

OwnCloud has been designed for the students and employees of the entities connected to the CESNET's e-infrastructure.

To be able to access the service, the user has to have an account in the edulD.cz identity federation.

### Fee

The service is available free of any additional charge to the entities connected to the CESNET e-infrastructure.

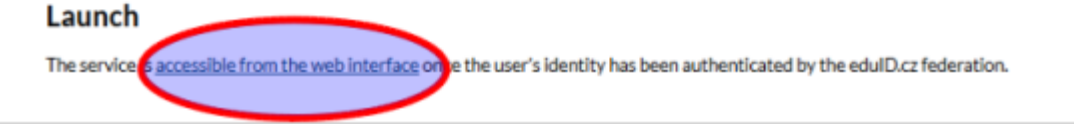

### 2) **Login with button "Přihlásit se do ownCloudu"**

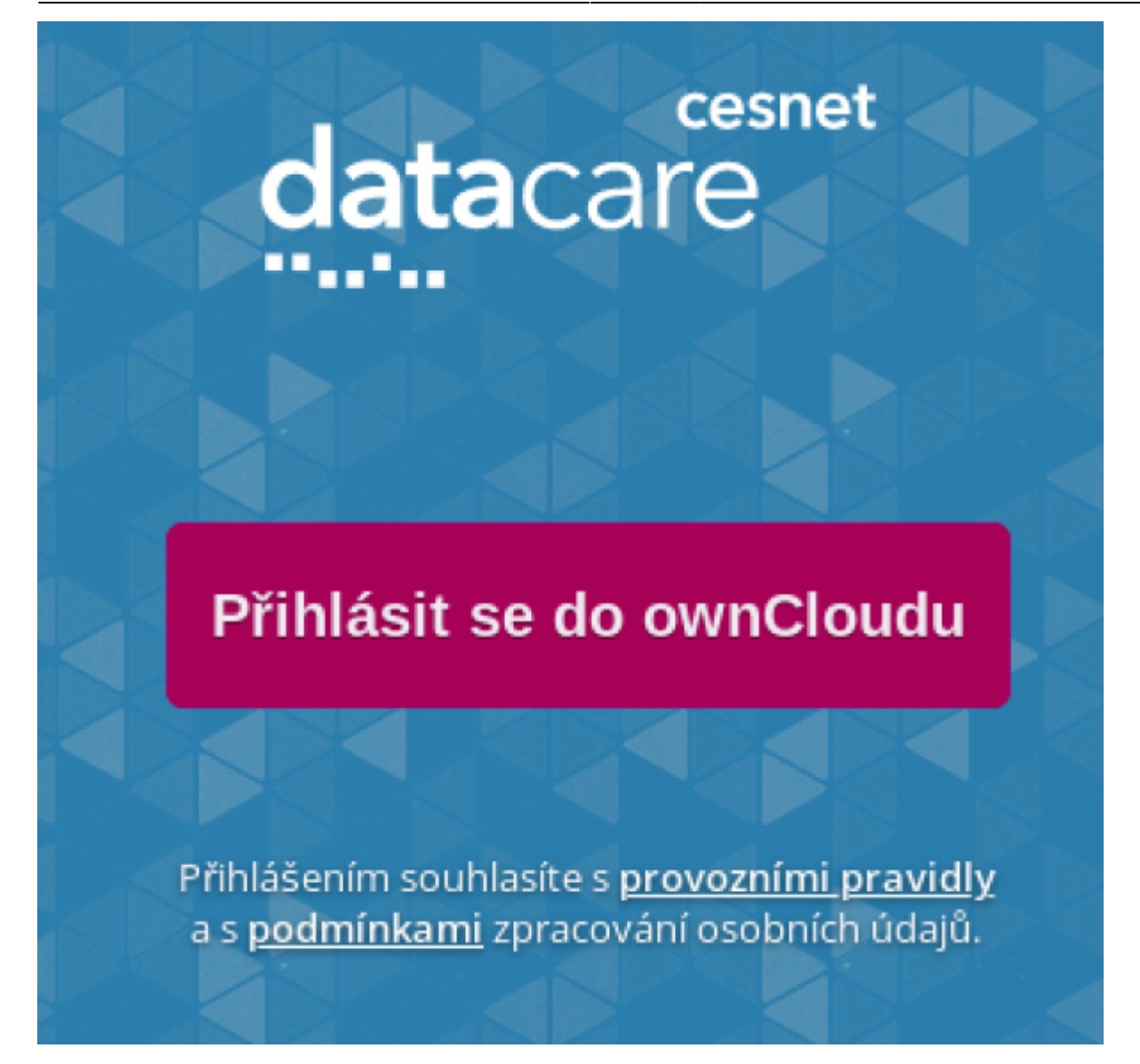

3) **Find and select Charles University (Univerzita Karlova)**

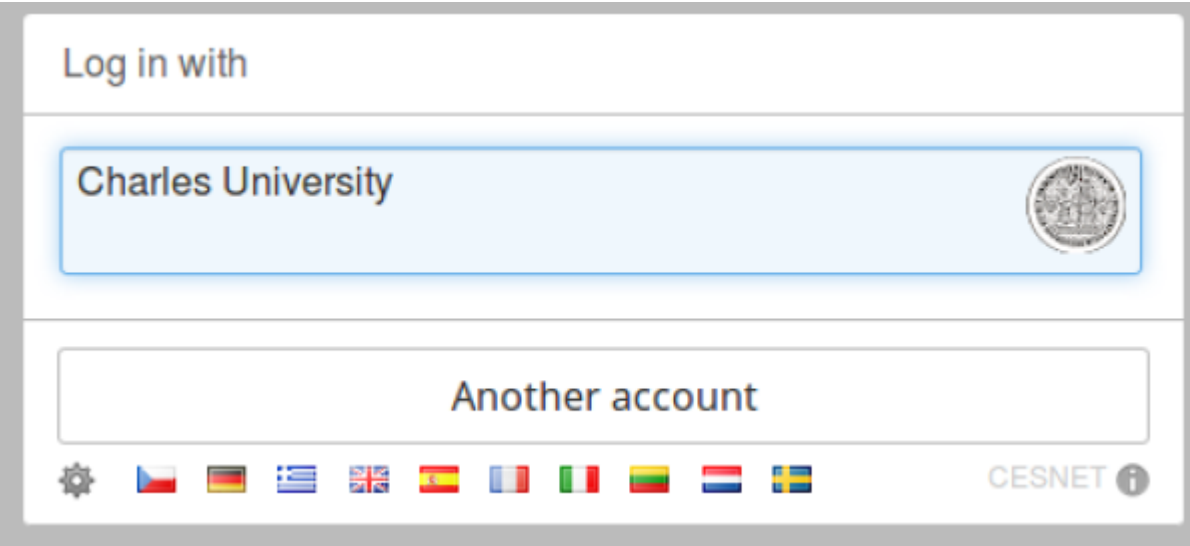

4) **Login to CAS with Charles university credentials.**

Last<br>update: update: 2019-12-05 public:cloud\_services:cesnet\_owncloud https://wiki.cerge-ei.cz/doku.php?id=public:cloud\_services:cesnet\_owncloud&rev=1575564612 16:50

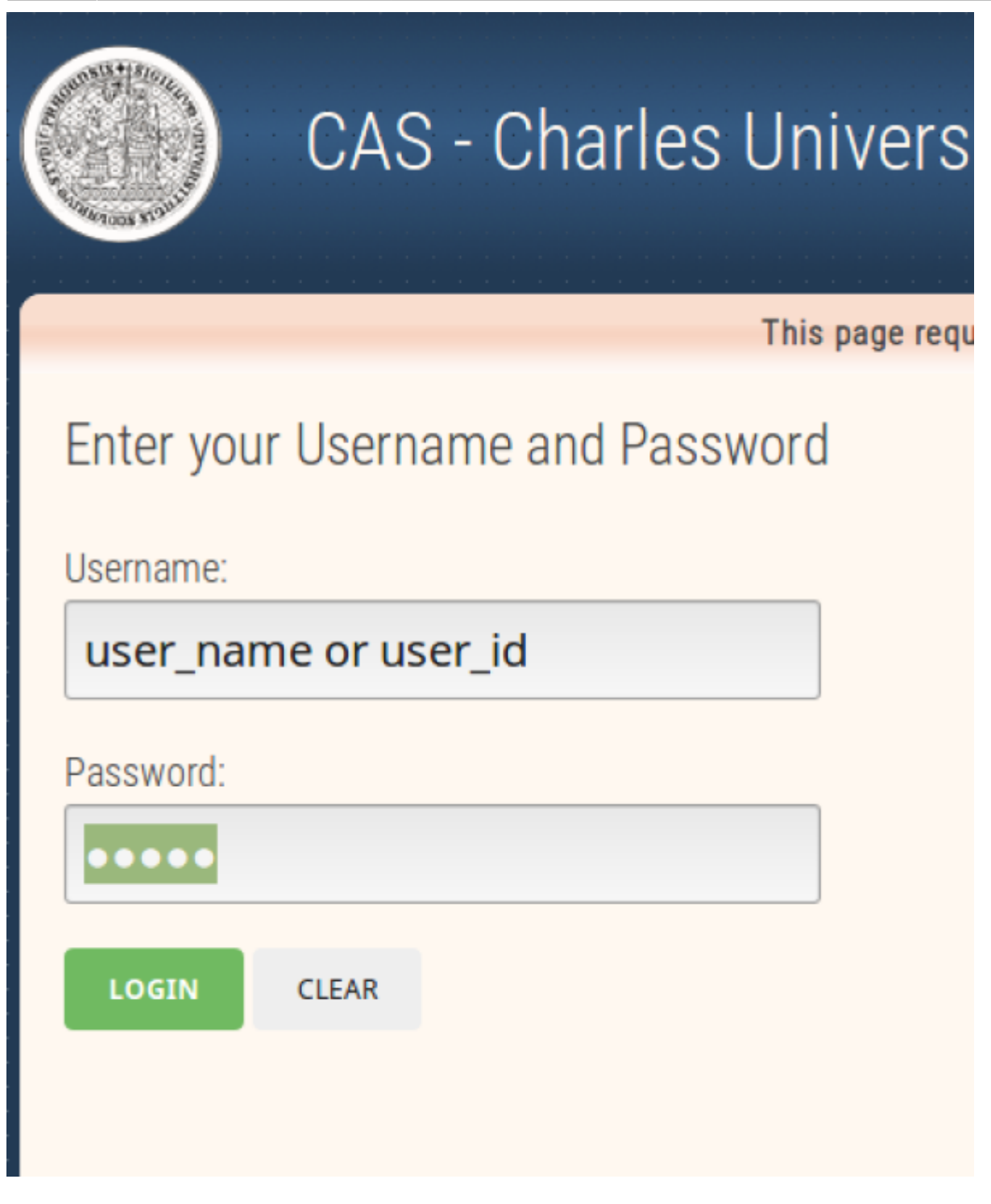

5) **Allow access for Cesnet ownCloud.**

# CAS - Centrální autentizační služba UK

Souhlas s předánín

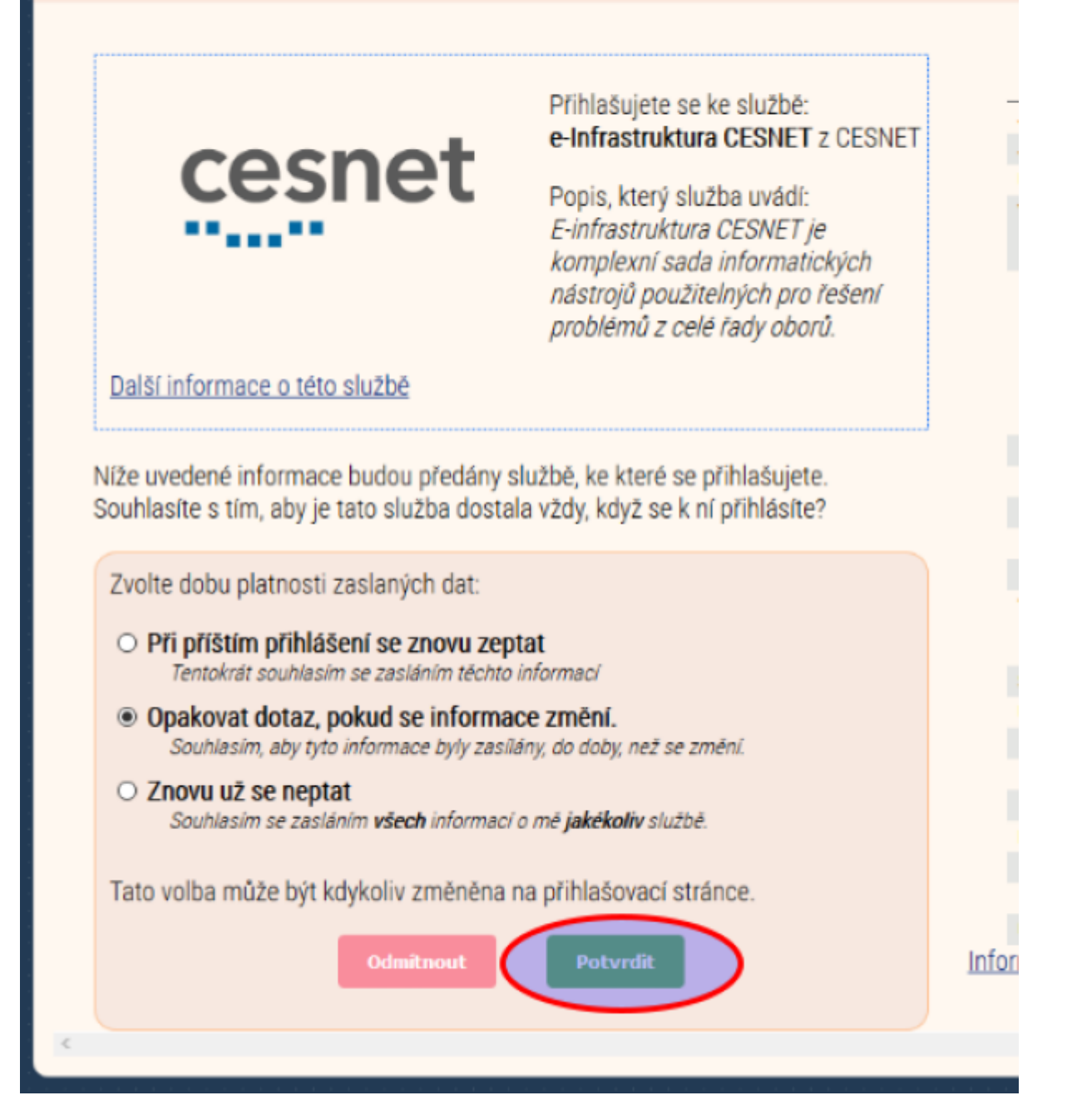

6) **Agree to create an account on the cesnet infrastructure.**

Last update: 2019-12-05 public:cloud\_services:cesnet\_owncloud https://wiki.cerge-ei.cz/doku.php?id=public:cloud\_services:cesnet\_owncloud&rev=1575564612

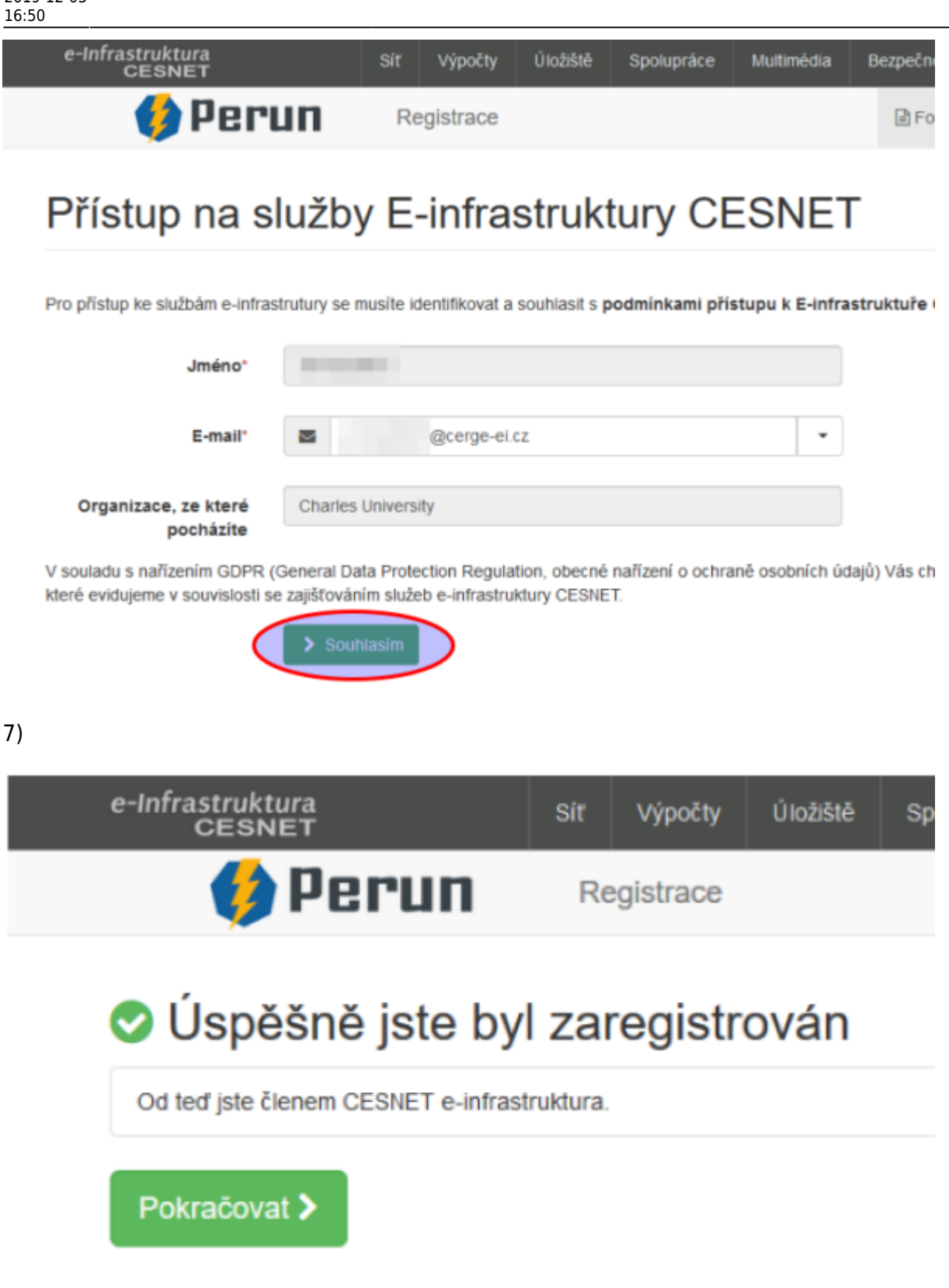

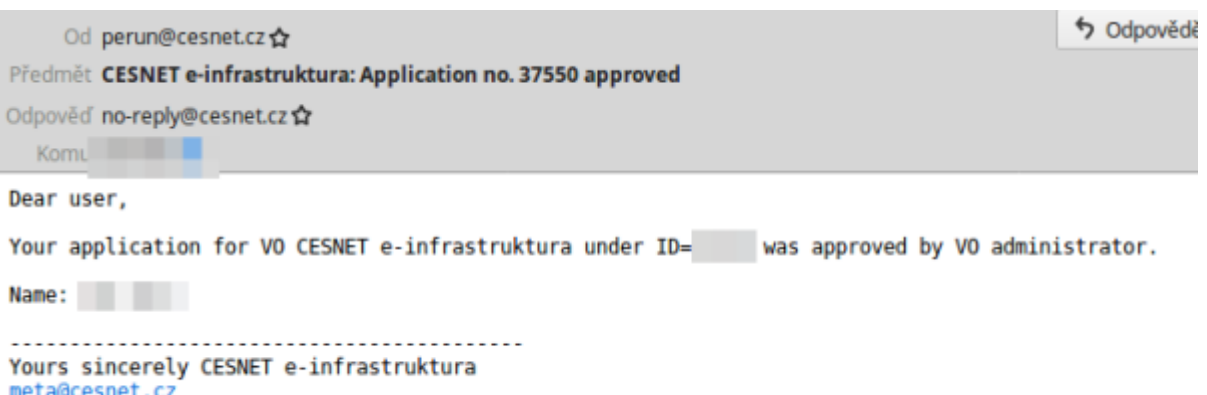

http://metavo.metacentrum.cz

### 9)

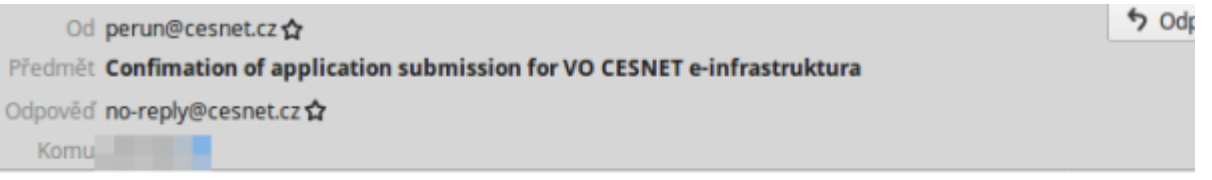

Dear user,

Thank you for your application. The information you submitted has been successfully received. Y administrator.

Please note that if you entered a new contact email (different from the e-mail received from yo case the application will be passed to the VO administrator after the e-mail is verified by you

#### Name: Login: Application ID:

Application state can be checked in "Applications" section:

https://perun.cesnet.cz/fed/registrar/?vo=einfra&page=apps

You will be notified by another mail once your application approved or rejected.

```
......
Yours sincerely CESNET e-infrastruktura
meta@cesnet.cz
http://metavo.metacentrum.cz
```
#### 10)

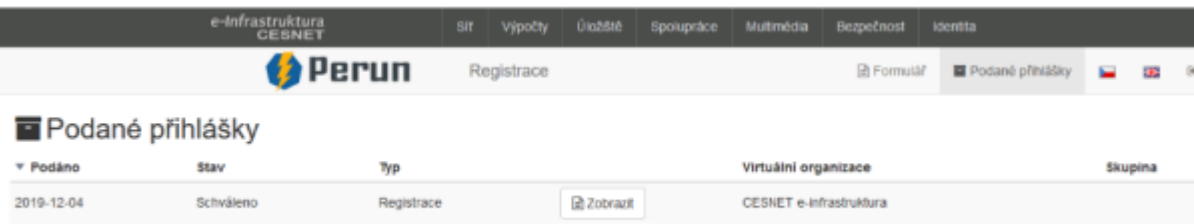

### 11)

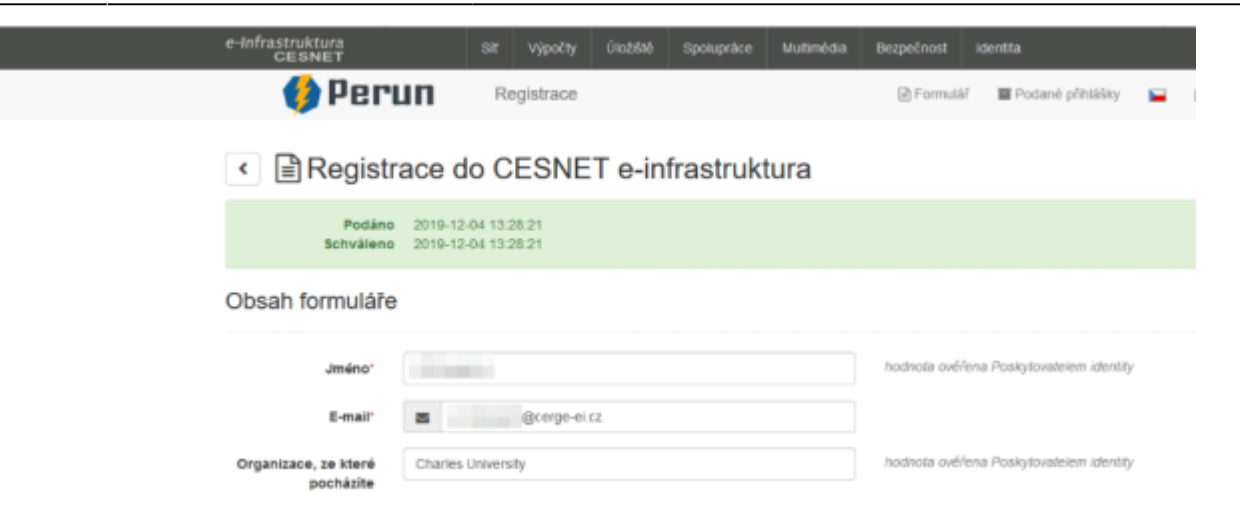

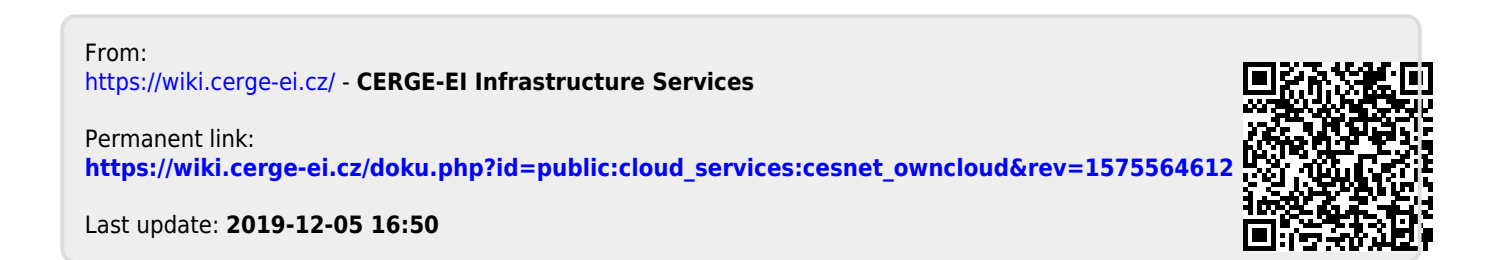